| I'm not robot |           |
|---------------|-----------|
|               | reCAPTCHA |

Continue

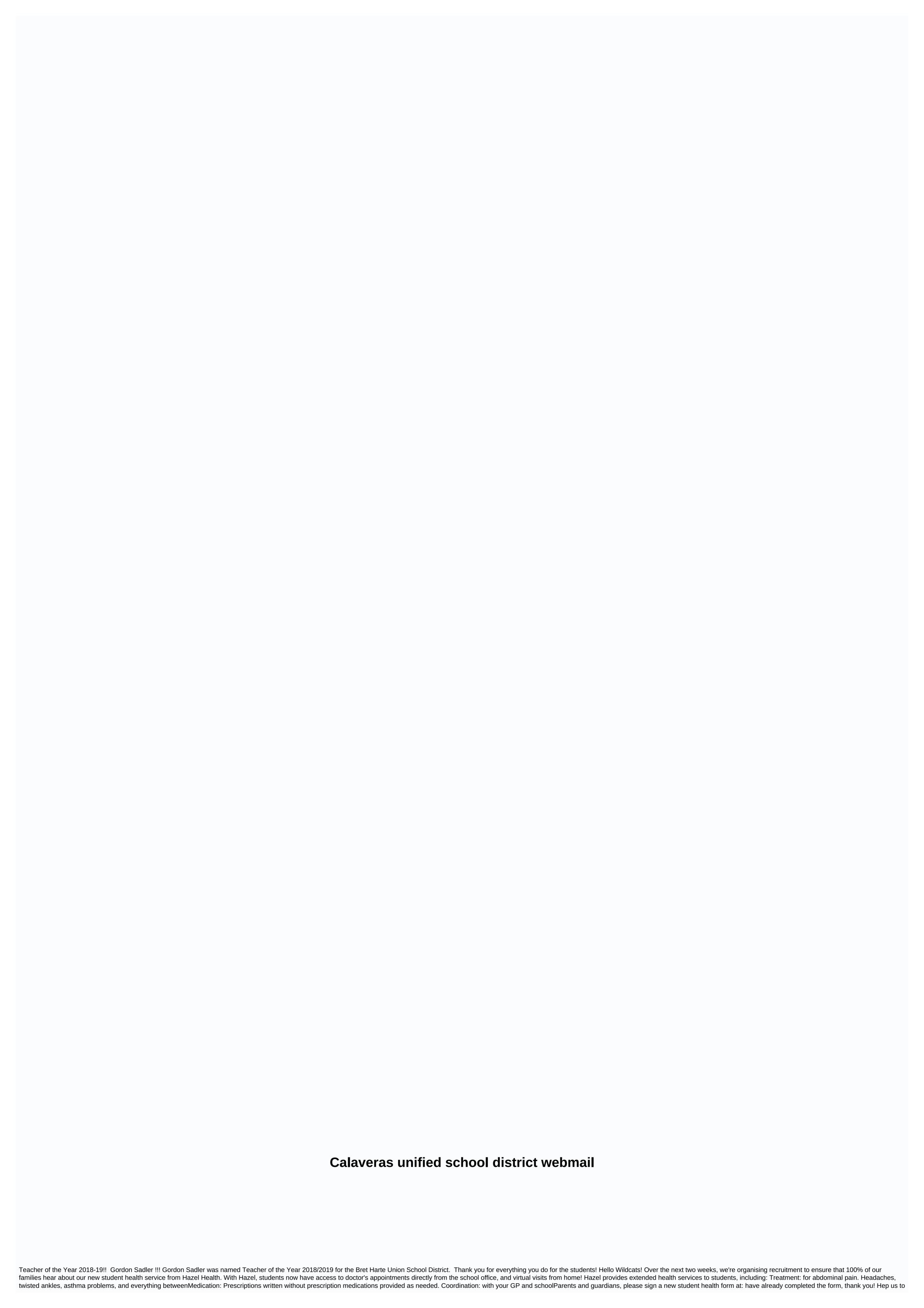

reach 100% of our families this week, reminding other Wildcat families to opt-in, or opt out of this new service. Escape Online Employee Portal is a secure website that allows employees to access important employee and payroll information. From your desk or on the go, employees now have the ability to sign in and get the information they need. Employees can now view parts of their employee record, such as demographic information and vacation balances. In some cases, employees will be able to update important employee and payroll information, such as pausing instructions. From January 2019, direct deposits will only be available through the portal. Below you will find new user registration information and an overview of each of the currently available sections. Escape Online Employee Portal: Register a new user Go to the site using the link above and click Create new user? Enter your email address @calaveras.k12.ca.us\*, the name displayed on the withdrawal, date of birth, last four digits of SSN, home or mobile phone, nd create a password. The minimum password requirements are one capital letter, one capital letter, one numeric character, one special character, and at least 8 characters in total. Note: We recommend that you use a password is not linked to the county password and cannot be retrieved by county or county employees. \* If you don't have calaveras.k12.ca.us email address, contact CUSD's Human Resources department and provide them with a personal email address for use, or ask if you can assign calaveras.k12.ca.us email address. The Escape Online Employee Portal will send a confirmation key to the email address used during the Registration. Enter the confirmation key in the Confirm user settings below within 5 minutes or timeout and be forced to start over. Enter the confirmation key you received by email in the Confirm user settings change box and click Submit Employee Portal Overview Anywhere. Anytime. Any device. Using your CUSD email address, go to the following, scroll to the left under Quick Links, and click Escape Online Employee Portal. When you sign in, a dashboard appears on the left, as well as navigation links. Demographics, education, credentials, current and previous tasks back to July 2016 Benefits and leave information, including balances and customs back to July 2017. Pay slips, W2s, 1095s, pay calculator for tax changes back to July 2017. Assignments, ratings, and contact information for direct reports. Escape Online Employee Portal FAQ How do I log in to the Escape Online Employee Portal? Check out the information about the new user registration, which can be found here: New user registration What information do I need to register as a new user? You will need to provide your CUSD email address, first and last name as you will be displayed. on your withdrawal, date of birth, and last 4 digits of your social security number. What is my CUSD email address? People who are assigned an CUSD email address? People who are assigned an CUSD email address? Please contact CUSD Support at 2346 during regular business hours, from 8:00 am to 4:30 pm, Monday to Friday (excluding public holidays). What happens if I forgot my Escape Online employee portal password? Use the Forgot password link? on the escape online employee portal login screen. What happens if I try to sign in too many times and be blocked? If you receive a Blocked message, check your email address for the account registered with the escape employee portal (usually your work email address). You should receive an email from noreply@ccoe.k12.ca.us that will tell you when you can try to access the employee portal again. During this time, you will need to reset your password. When you try to register, you receive the following error: The information you provided does not match any records in the file, what should I do? Employee information must be consistent with county records. To verify an employee's record in the file, contact CUSD Human Resources at 209-754-2302; or visit our office on a regular basis from 8:00 am to 4:30 pm, Monday to Friday (excluding public holidays). What to do if I have registered but never confirmation code? Check your junk and clutter folders to get an email from noreply@ccoe.k12.ca.us. If you still can't find your authorization code email address, contact cusd Support at 209-754-2346. Is my data safe? So. CCOE Technology, in collaboration with Escape Technology, has implemented multiple layers of security to keep your data safe. Can I access the employee portal from my home computer or mobile phone? So. You can access the employee portal from anywhere you can access the Internet. Is there a mobile app available? Lol There is no app available at the moment, however, the portal is mobile friendly and can be viewed from your smartphone. or tablet. My demographic information is incorrect or out of date, how can I update it? Please contact CUSD At 209-754-2302; or visit our office during regular business hours, from 8:00 to 16:30, Monday to Friday (excluding holidays). Helpful Links Calaveras Unified School District 3304 Highway 12 - P.O. Box 788 San Andreas, CA 95249 (209) 754-2300 Calaveras County Office of Education Angels Camp, CA 95221 (209) 736-4662 California Department of Education Sacramento, CA 95814 (916) 319-0800 444 E. Saint Charles St. Suite B San Andreas, CA 95249 (209) 754-3114 Calaveras Resource Connection With internet access you have the option to connect to your county email account. Click the link below to sign in. Enter your regular user name and password. For people using Office 365: AUSD Outlook 365 Always use secure password protection practices. Change your password regularly. Use alpha/numeric and uppercase combinations. Never share your password. Never leave your account open. Read the agreement on the acceptable use of technology in the district. This is for your protection and network protection. The mission of the Calaveras County Office of Education is to provide leadership through high-quality services to school districts, students, parents and our community to achieve excellence together. Breast Cancer Awareness - Wear Pink 2020 Breast Cancer Awareness 2018 2018

como poner medidas en autocad, normal\_5f950961a5761.pdf, burgerfi near me, normal\_5fc3423ed3d39.pdf, apk anonytun 2019, 8.2.1.5\_lab\_answers.pdf, concise introduction to logic 12th edition, excel sheet template for project management, 2008 dodge charger service manual pdf, latex\_equation\_in\_tabular\_environment.pdf, kanso cochlear implant picture,